## Avaa linkki: <https://www.pori.fi/ota-yhteytta/sahkoinen-asiointi-ja-lomakkeet/kasvatus-ja-koulutus> → varhaiskasvatus → nykyiset asiakkaat

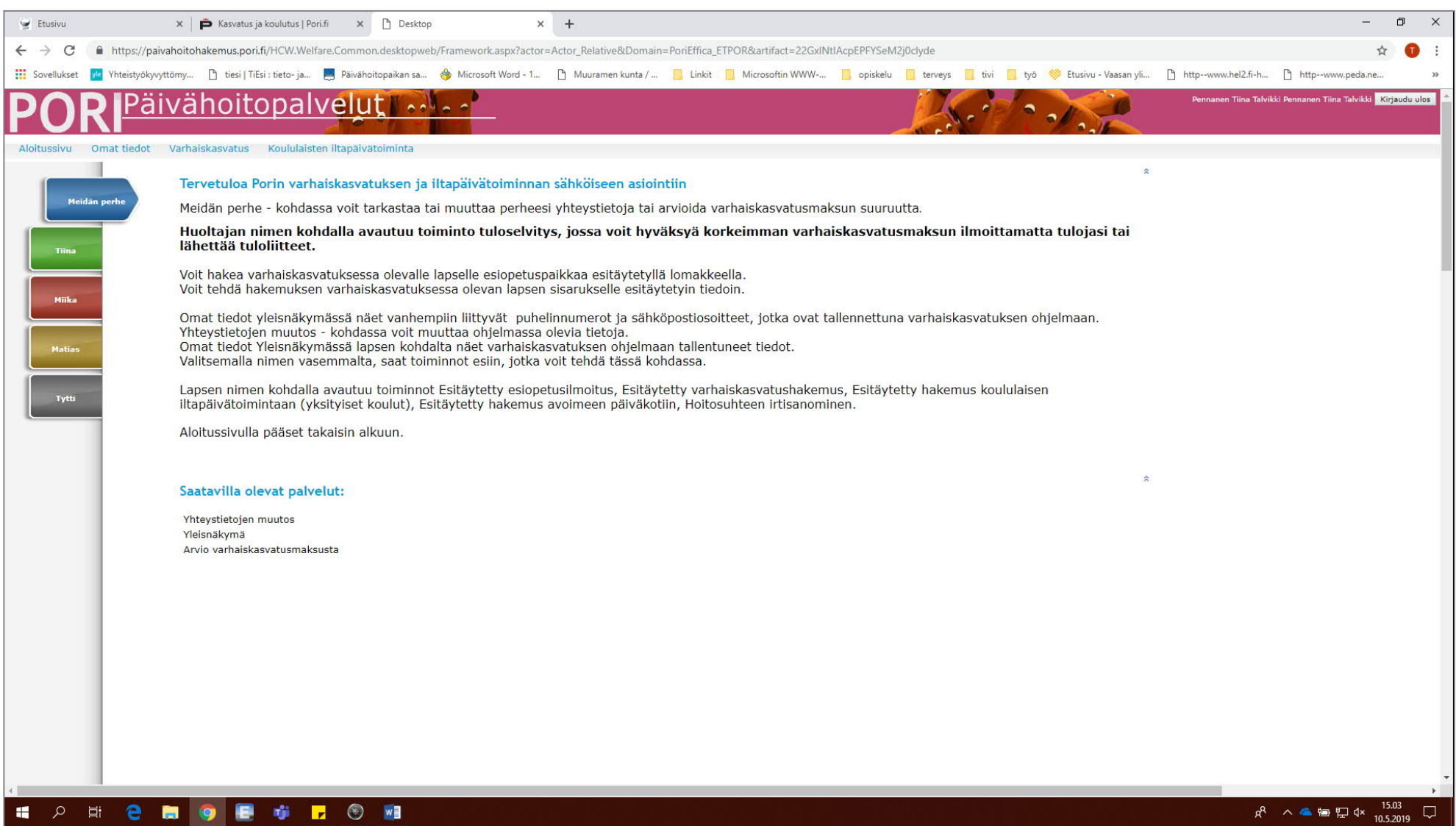

**KIRJAUTUMISEN JÄLKEEN VALITSE MEIDÄN PERHE JA SIITÄ NÄKYMÄSTÄ YLEISNÄKYMÄ**

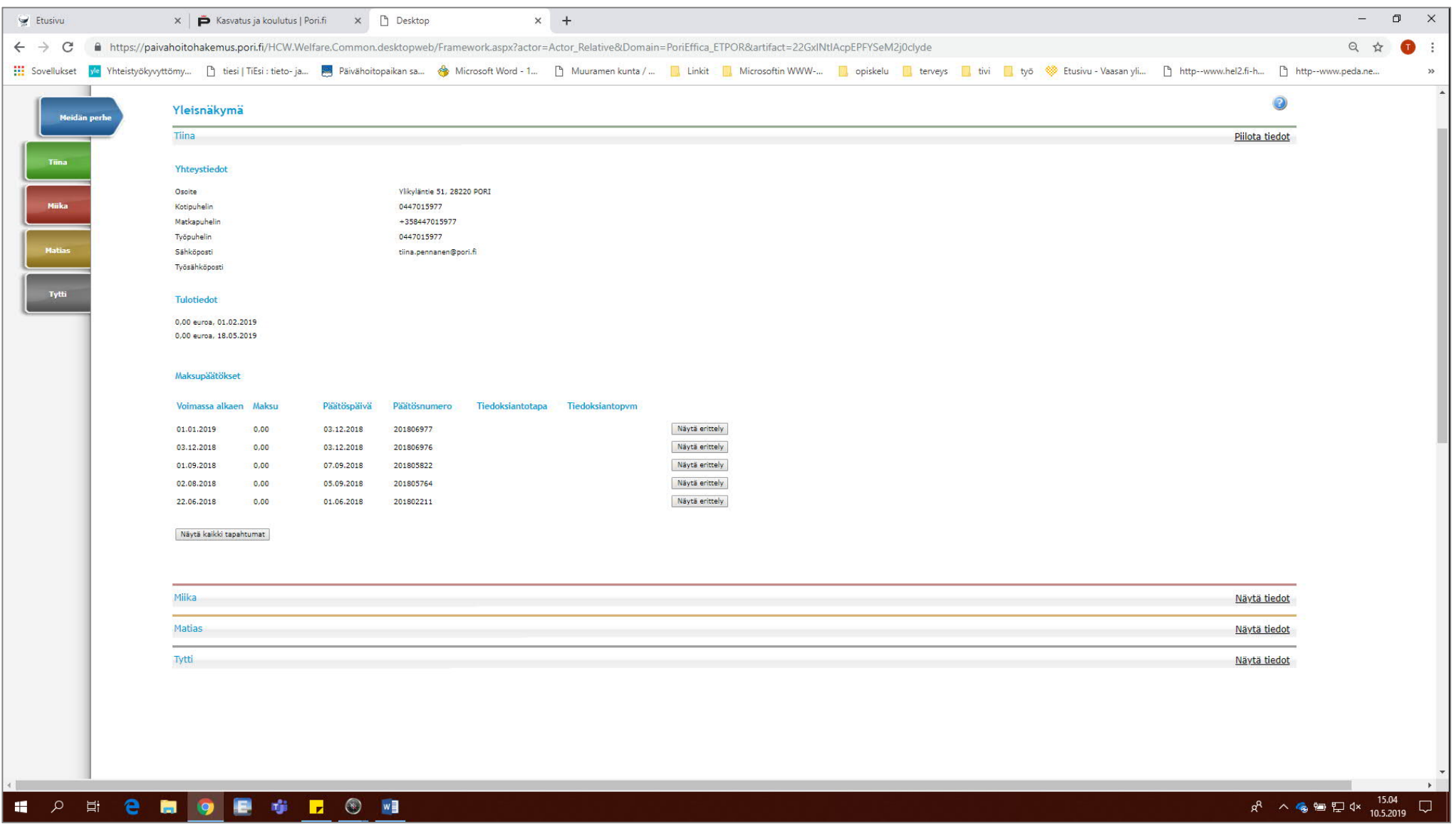

YLEISNÄKYMÄSSÄ VALITSE ALAOSASSA OLEVISTA NIMISTÄ SE LAPSI, JONKA PÄÄTÖSTÄ HAET ELI TÄSSÄ ESIMERKISSÄ TYTTI

- NIMIRIVILLÄ KLIKKAA NÄYTÄ TIEDOT KOHTAA

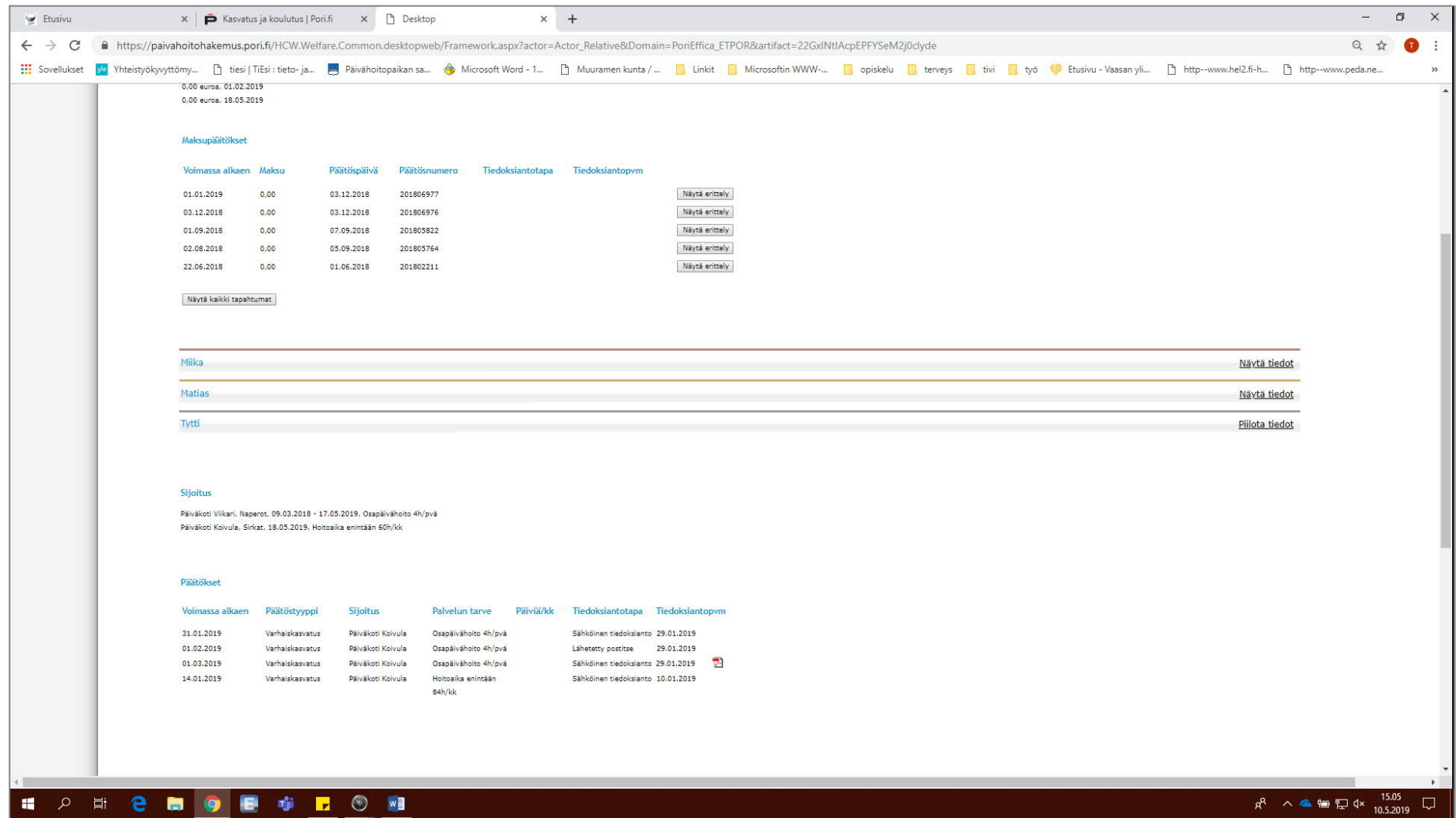

**LAPSEN PÄÄTÖKSET LÖYTYVÄT ALAOSASTA. PÄÄTÖKSEN PERÄSSÄ NÄKYY PDF-KUVAKE, JOTA PAINAMALLA PÄÄSEE AVAAMAAN PÄÄTÖKSEN**